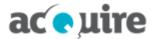

# 1 EnviroSys release notes: version 9.1 (November 2022)

# 1.1 Highlights

EnviroSys version 9.1 has been released to address change requests and fixes. This release includes all previous changes and fixes from the previous release (9.0.2).

## 1.2 New features

## 1.2.1 Enter and edit data

Version 9.1 includes improvements to entering and editing data (Samples) in the EnviroSys client. All aspects of viewing and editing a Sample/Result have been unified in one screen from Data Views. Enter Data (New Samples) has also been enhanced to streamline the manual addition of data.

## **IMAGE: EnviroSys Edit Sample**

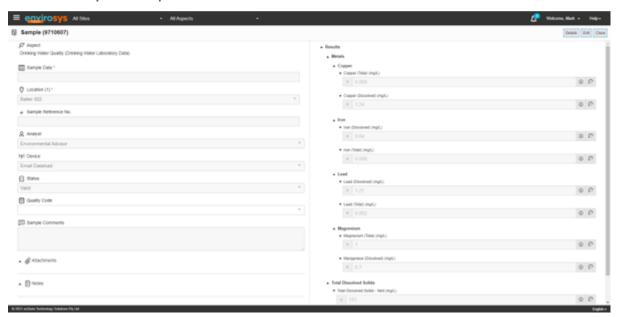

## **View/edit Sample and Results**

- From a Data View, clicking on the Sample date now opens new layout to edit all Sample and Result details together!
- Test Method display is aligned with hierarchies and ordered according to configuration (Test Method sequence within Parent Test).
- Missing results in a Sample can now be entered from a Data View.
- Attachments, Metadata and Notes can be updated.
- Results based on lists has been improved to support filtering, quick add and linked lists.
- Improved date picker for date/time fields, and memo field support.
- Improved saving process and validation of non-numeric Results and mandatory Test Methods.

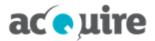

#### **Enter data**

- Display/order per form configuration: Test Method Hierarchy, Alpha/Test Method sequence or as ordered in the Form configuration.
- Device, Analyst, Quality Code, Metadata and Notes can now be edited.
- Results based on lists improved to support filtering, quick add and linked lists.
- Improved date picker for date/time fields, and memo field support.
- Option to view Previous Values.
- Improved saving process and validation of non-numeric Results and mandatory Test Methods.

#### 1.2.2 Data view

Data View improvements include:

- Improved performance for large datasets.
- Table now includes Attachment/Note/Metadata indicators. Enabled using **Show Extra Info Indicator** in **Display Options**.
- Table highlights invalid samples when applicable.
- Test Method sorting order uses Sequence within Parent Test where applicable.
- Non-numeric results can now be bulk updated.
- Improved searching for lookup results including contains search and invalid Sample/Results.

#### **IMAGE: Data View with additional indicators**

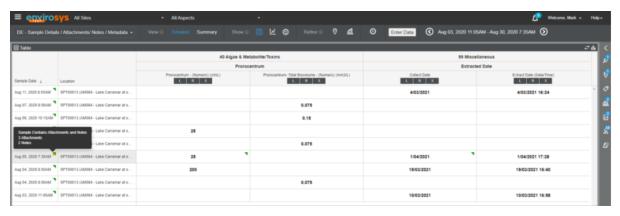

## 1.2.3 Sample Management

Chain of Custody (CoC):

- New feature that allows bulk download or email of Chain of Custody from Schedule Group, Schedule List or a Schedule. A maximum number of documents to download permitted is configured with system parameter MAX\_RUNS\_IN\_BULK\_COC.
- Standard Format now includes the **All Tests** tab, which includes the list of all Test Methods that are required to be sampled at each Location. This tab is set to be non-printable.
- Single Container format now pages for Locations.

EnviroSys Release Notes

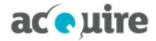

#### Other:

 Additional filter on the Dashboard to display Sampling Schedules that are 'behind' for a period and saved for your browser session:

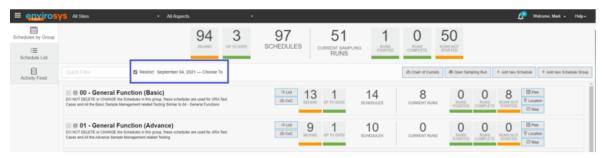

• Added Expand All/Collapse All for Location Groups on the Planning tab of the Schedule List screen.

## 1.2.4 Compliance

Improvements based on user feedback include:

- Improve how the overall Status is displayed based on the latest assessment. This was previously based on all assessments for a Requirement. Document and Requirement lists now indicate how many overall assessments are compliant/non-compliant.
- Assessment option **Not Recorded** added to indicate assessment not completed.
- Allow revising of schedules linked to Compliance requirements.
- Automatic assessments now allow for schedule lag when applicable.
- User interface improvements including:
  - ° Hide the **Assessment Evidence** tab for manually assessed Requirements.
  - Consistent label terminology.

## **IMAGE: Document Compliance Status**

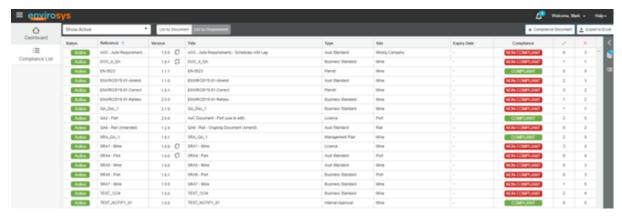

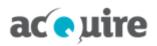

# 1.3 Other improvements

| Functionality             | Description                                                                                                    | Change number |
|---------------------------|----------------------------------------------------------------------------------------------------|---------------|
| Data Viewer<br>Enter Data | Date Time Picker: Provide links to set Start time to midnight or End of day to 23:59 in the Date Time picker. Applies to Edit Sample and Enter Data for Sample Dates.                                             | EN-9376       |
| Platform - SQL Server     | Remove requirement to install Microsoft SSMA as part of EnviroSys SQL Server installation. EnviroSys database functions and procedures now operate without extended stored procedures and call outs to SSMA DLLs. | EN-9100       |
| Security                  | Various security improvements and fixes.                                                                                                    | EN-8655       |

## 1.4 Fixes

The table below describes the EnviroSys fixes in this release.

| Problem number | Problem correction                                                                                                    | Subcategory                                            |
|----------------|----------------------------------------------------------------------------------------------------|--------------------------------------------------------|
| EN-8214        | Edit Sample - Restrict Sample and Result Change Comment field length when editing to avoid error.                          | Data Viewer                                            |
| EN-8708        | Improve Security by restricting download file end points to the scope of EnviroSys application folders.                    | Classic interface<br>Security                          |
| EN-9299        | Amending and Activating Documents should not result in Assessments missing for Requirements.                               | Compliance                                             |
| EN-9314        | Data Entry Forms (EnviroSys client) should only highlight Guideline exceedances that are applicable at selected Locations. | Data Entry Forms                                       |
| EN-9327        | Ensure Aggregation processing does not duplicate Sample Change History entries.                                            | Aggregations - Calculations                            |
| EN-9362        | Ensure Null or blank results are not included in Sample Management completeness.                                           | Sample Management                                      |
| EN-9370        | Monitoring Overview - remove links for items that have no action.                                                          | Administration and<br>Settings<br>User interface       |
| EN-9419        | Improve the performance of the Data Input Console Feed tab by eliminating the need to join the Samples and Results tables. | Data Input Console<br>Performance                      |
| EN-9481        | Data Views Bulk Update of Sample comments corrected on Oracle database.                                                    | Data Viewer                                            |
| EN-9491        | Data Entry Forms should be rendered correctly in EnviroSys and Mobile if sort alphabetically property is empty.            | Data Entry Forms                                       |
| EN-9511        | Improve time for Dataload processing when determining which aggregations to trigger in post processing.                    | Data Loading<br>Performance                            |
| EN-9531        | Custom Report wizard should not error when user clicks <b>Add Guideline</b> and there are no Guidelines available.         | Classic interface<br>Reporting                         |
| EN-9533        | Do not display Data Entry Forms that have no active Sample Points for EnviroSys and Mobile Forms.                          | Data Entry Forms<br>Mobile Application -<br>Enter Data |
| EN-9594        | Test Methods should not be saved with blank Code Type (i.e. empty string).                                                 | Administration and Settings                            |

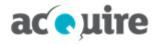

| Problem number | Problem correction                                                                                                    | Subcategory                         |
|----------------|----------------------------------------------------------------------------------------------------|-------------------------------------|
| EN-9672        | Display Site/Aspect Filter to restrict the Data View list.                                                                                                    | Data Viewer                         |
| EN-9681        | Only authenticated/authorised users should be able to access EnviroSys Reports if the ReportShow endpoint is accessed directly.                                       | Reporting<br>Security               |
| EN-9682        | Access to export and logs folders should be restricted.                                                                                                    | Quality Assurance<br>Security       |
| EN-9685        | Ensure generic message is always displayed for <b>Forget password</b> when username does or does not exist.                                                           | Security                            |
| EN-9690        | Edit Sample/Enter Data: ensure any Text field over the field limit is validated and does not cause an error on save.                                                  | Data Entry Forms<br>Data Viewer     |
| EN-9697        | Changed to include runs for a pending revision in Sampling Run list.                                                                                                  | Sample Management                   |
| EN-9698        | Ensure all Locations received counts for the Sampling Run are set correctly when new data is received, including Locations on-hold.                                   | Sample Management                   |
| EN-9702        | Data Type - Result Sequences: adjusting Test Method sequence numbers should not modify the Test Method names when saved.                                              | Administration and Settings         |
| EN-9703        | Audit details (modified date) should not be updated for a user during log in.                                                                                         | Security                            |
| EN-9704        | Ensure MS Excel files using the <b>Upload</b> button are processed.                                                                                                   | Data Input Console                  |
| EN-9723        | User with a valid seat in my.acquire.com.au is unable to log in to EnviroSys. Ensure all the users configured for the organisation in my.acquire.com.au are returned. | Licensing                           |
| EN-9724        | For EnviroSys login, always display invalid user/password error for invalid password before invalid licence check.                                                    | Licensing<br>Security               |
| EN-9734        | Remove Security Groups from Component Security. Users can be directly allocated to Form components or Custom Reports.                                                 | Data Entry Forms Reporting Security |
| EN-9740        | When revising/correcting a Schedule, the <b>Activate</b> tab should display "Amend OR Correct" message when the Sampling window has been modified.                    | Sample Management                   |
| EN-9745        | Maintain Results should handle the saving of multiple Result Change<br>History records when Result value exceeds Guideline and Test Method<br>exceedance.             | Classic interface                   |
| EN-9798        | Background Engine on start-up will reset Compliance Assessments schedules that are in a status of calculated or do not have a pending Assessment.                     | Compliance                          |
| EN-9800        | Sample and Result count fields/columns should be reset when data is unloaded.                                                                                         | Data Input Console                  |
| EN-9804        | For Automatic Requirements, the <b>Assessments - Result Status</b> tab is not displayed correctly when there are more than eight locations.                           | Compliance<br>User interface        |
| EN-9838        | A Report Object added using the <b>Add New</b> button should display on the <b>Maintain Report Pages</b> screen.                                                      | Reporting                           |
| EN-9863        | Action Management - Unable to open Action Settings (from the Notification icon in the masthead) after you have navigated to Sample Management, AOC or Data Browser.   | Action Management                   |

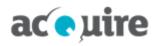

| Problem number | Problem correction                                                                                                    | Subcategory       |
|----------------|----------------------------------------------------------------------------------------------------|-------------------|
| EN-9868        | Opening URL links from Attachments should not append the EnviroSys URL.                                                                                 | Action Management |
| EN-9884        | Dataload Engine should flag Sampling Runs that need to be recalculated when property RESULT_TYPE_LOV_ID is set by the <b>Dataset Definition</b> screen. | Sample Management |